## **ЗАСТОСУВАННЯ AUTOCAD В ІНЖЕНЕРНІЙ ГРАФІЦІ**

**Юрчук В.П.,** д.т.н., **Бакалова В.М., к.т.н.** *Національний технічний університет України (КПІ)* Макаренко М.Г., к.т.н. *Національний авіаційний університет* Тел.: (044)406-72-65

*Актуальність досліджень.* Використання комп'ютера в конструкторській діяльності як електронного креслярського інструменту значно підвищує точність геометричних побудов, зменшує термін розробки конструкторських документів. Але для користування системами комп'ютерної графіки студенту насамперед необхідно засвоїти основні положення інженерної графіки та набути навичок розробки конструкторської документації.

В умовах, коли на вивчення навчальної дисципліни "Інженерна та комп'ютерна графіка" для деяких напрямів підготовки виділяється лише два кредити (108 годин), актуальним є визначення тем навчальних занять з комп'ютерної графіки і формування їх змісту.

Підручники з комп'ютерної графіки в основному передбачають наступну послідовність вивчення графічного редактора AutoCAD: команди рисування примітивів, команди редагування примітивів, команди нанесення розмірів, команди побудови тривимірних об'єктів і т.д. [1, 2].

*Мета досліджень.* Метою даної публікації є узагальнення досвіду розробки практикуму для початкового вивчення графічного редактора AutoCAD із наступною розробкою конструкторських документів - креслень деталей - у його середовищі.

*Основні результати досліджень.* До практикуму входять лабораторні роботи за наступними темами:

1. Запуск AutoCAD. Графічний інтерфейс і налаштування AutoCAD. Побудова графічних примітивів.

2. Редагування креслень.

- 3. Побудова контуру технічної деталі.
- 4. Алгоритми виконання креслення деталі.
- 5. Тривимірні побудови.

Практикум представляє собою набір покрокових інструкцій по завданню команд і дій до їх виконання з метою отримання зображень та інших даних конструкторських документів.

За першою лабораторною роботою після запуску AutoCAD і визначення меж кресленика згідно вимог ГОСТ 2.303-68 "Линии" пошарово задаються властивості наступних типів ліній: суцільної товстої основної, суцільної тонкої, штрихової, штрихпунктирної тонкої.

Надалі з використанням команди "Прямокутник" рисують зовнішню і внутрішню рамки формату А4. На отриманому полі кресленика виконують побудови наступних об'єктів: чотирьох відрізків прямих, дугу, полілінію змінної товщини, правильний шестикутник і п'ятикутник, еліпс, діаграму, напис, спряження дугою двох прямих, спряження дугою двох кіл, фаска. Зміст лабораторної роботи відповідає змісту розділу "Геометричне креслення" [3]. Вважали доцільним увести до лабораторної роботи окрім команд із рисування примітивів і команди редагування для побудови трьох останніх у списку об'єктів. Це відповідає логіці інженерної графіки, бо спряження виконують дугами кіл, а фаску виконують відрізком прямої.

Бажано студентам дати завдання виконати указаний вище об'єм побудов з використанням креслярських інструментів. Це дасть змогу порівняти затрати часу на виконання побудов і оцінити їх точність.

За другою лабораторною роботою вивчаються основні команди **Прокладка 1 − 4** редагування графічних примітивів. Для цього використовуються файли-шаблони (рис. 1). Надалі, використовуючи лише команди редагування, необхідно зображення привести до заданого вигляду (рис. 2). Варіант 1 Варіант 1 Варіант 2006<br>Варіант 2006 года

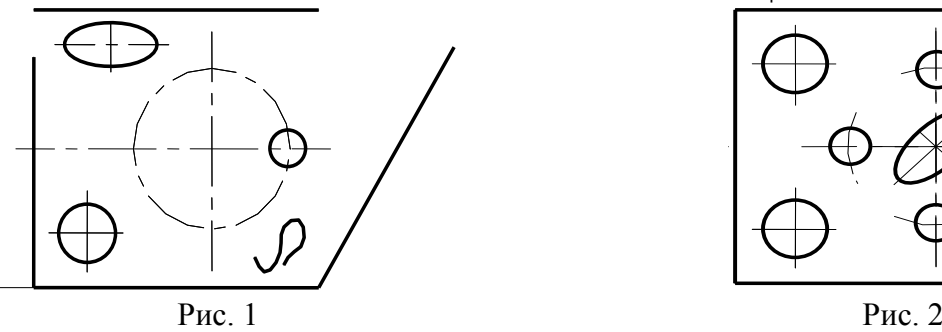

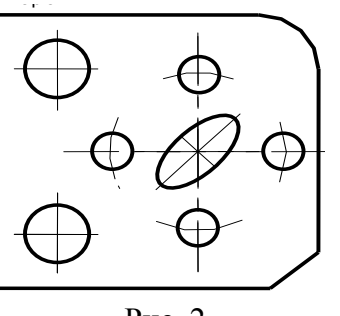

Варіант 3 Варіант 4 Використовують команди: панорамування, зміни масштабу, видалення примітиву, видалення частини примітиву, подовження примітиву, перенесення та поворот об'єктів, дзеркальне відображення, створення кругового масиву, заокруглення та фаска.

За третьою лабораторною роботою студенти виконують креслення плоскої деталі типу "Прокладка" (рис. 3).

графи основних написів згідно вимог ГОСТ 2.104-68. Надалі за Спочатку рисують рамку формату А4, виконують і заповнюють варіантом виконують вигляд спереду прокладки, використовуючи команди рисування та редагування. Новим у роботі є вивчення команд: завдання користувальної системи координат, створення прямокутного масиву, виконання написів за опцією "Вирівнювання", нанесення та редагування розмірів.

Головною метою четвертої лабораторної роботи є вибір студентами оптимального набору команд рисування та редагування для розробки робочого кресленика деталі типу "Корпус". Необхідно виконати вигляд

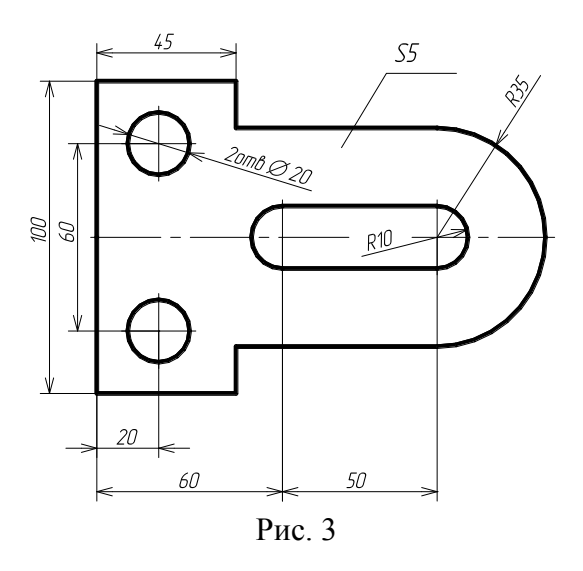

зверху, поєднати частину вигляду спереду і фронтальний розріз, нанести розміри, позначити шорсткість поверхонь, записати технічні вимоги і заповнити основні написи. Вивчаються нові команди: завдання та редагування багаторядкового тексту та штриховка.

П'ята лабораторна робота містить завдання з побудов наочного зображення геометричних тіл за тривимірною дротяною моделлю із використанням методу витягування. Розглядають питання виглядів і виглядових екранів, динамічної зміни вигляду за командою "Орбіта", розфарбовування зображень.

*Апробація і впровадження результатів досліджень.* Практикум "Застосування AutoCAD в інженерній графіці" включає лабораторні роботи, які забезпечують отримання студентами початкових навичок виконання конструкторських документів у середовищі графічного редактора. Вивчення команд рисування та редагування примітивів підпорядковується змісту завдань інженерної графіки.

Лабораторні роботи впроваджені в навчальний процес Національного технічного університету України та національного авіаційного університету.

## Література

1. Ванін В.В. Комп'ютерна інженерна графіка в середовищі AutoCAD / Ванін В.В., Перевертун В.В., Надкернична Т.О. [навч. посіб для студ. вищ. навч. закл.]. - К.: "Каравела". 2005. -335 с.

2. Романычева Э.Т. Инженерная и компьютерная графика / Романычева Э.Т., Соколова Т.Ю., Шандурова Г.В. [учебник для ВУЗов с дистанционным обучением] – М.: ДМК Пресс. 2001. – 592 с.

3. Хаскин А.М. Черчение. - К.: Вища шк. 1985. – 447 с.